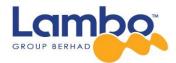

#### LAMBO GROUP BERHAD Registration No.: 200001014881 (517487-A) (Incorporated in Malaysia)

# TWENTY-THIRD (23<sup>RD</sup>) ANNUAL GENERAL MEETING

### **ADMINISTRATIVE GUIDE**

| Date                  | Time       | Broadcast Venue                                                                                                    |
|-----------------------|------------|----------------------------------------------------------------------------------------------------|
| Monday, 11 March 2024 | 10.00 a.m. | Lot 4.1, 4 <sup>th</sup> Floor, Menara Lien Hoe, No. 8, Persiaran<br>Tropicana, Tropicana Golf & Country Resort, 47410 Petaling<br>Jaya, Selangor Darul Ehsan |

#### Virtual Meeting

- 1. The Twenty-Third (23<sup>rd</sup>) Annual General Meeting **("AGM")** will be conducted on a virtual basis and entirely via remote participation and voting facilities **("RPV Facilities")** from the broadcast venue at Lot 4.1, 4<sup>th</sup> Floor, Menara Lien Hoe, No. 8 Persiaran Tropicana, Tropicana Golf & Country Resort, 47410 Petaling Jaya, Selangor via online meeting platform at <u>https://rebrand.ly/LamboAGM</u>.
- 2. Shareholders are **strongly encouraged** to take advantage of the RPV Facilities to participate and vote remotely at the AGM. With the RPV Facilities, you may exercise your right as a member of the Company to participate (including to pose questions to the Board of Directors ("**Board**") and/or management of the Company) and vote at the AGM. Alternatively, you may also appoint the Chairman of the meeting as your proxy to attend and vote on your behalf at the AGM. Details of the RPV Facilities are set out below.

#### **Registration**

- 3. The AGM will be held virtually. The registration is mandatory for the event. Please click the following link to register: <u>https://rebrand.ly/LamboAGM</u>.
- 4. All the Shareholders are required to register in order to participate in the AGM. The registration will be open from 10.00 a.m. on 31 January 2024 and close at 10.00 a.m. on 10 March 2024.

Upon submission of your registration, you will receive an email to notify you that your registration has been received and is pending verification.

- 5. After verification of your registration against the General Meeting Record of Depositors of the Company, the system will send you an email to notify you if your registration is approved or rejected after 4 March 2024.
- 6. Should your registration be rejected, you can contact the Company's Share Registrar or the Company for clarification.

7. The event is powered by Cisco Webex. You are recommended to download and install Cisco Webex Meetings (available for PC, Mac, Android and iOS). Please follow the tutorial guide posted on <a href="https://rebrand.ly/LamboAGM">https://rebrand.ly/LamboAGM</a>.

### **General Meeting Records of Depositors**

8. For the purpose of determining members' eligibility to attend this meeting, only members whose names appear in the Record of Depositors of the Company as at 4 March 2024 shall be entitled to attend this meeting or appoint proxy(ies) to attend and/or vote on his/her behalf.

### **Individual Members**

- 9. Individual members are strongly encouraged to take advantage of RPV Facilities to participate and vote remotely at the AGM. Please refer to the details as set out under RPV Facilities for information.
- 10. If an individual member is unable to attend the AGM, he/she is encouraged to appoint the Chairman of the meeting as his/her proxy and indicate the voting instructions in the Form of Proxy in accordance with the notes and instructions printed therein.

# **Corporate Members**

- 11. Corporate members (through Corporate Representatives or appointed proxies) are also strongly advised to participate and vote remotely at the AGM using the RPV Facilities. Corporate members who wish to participate and vote remotely at the AGM must contact the Company's Share Registrar with the details set out below for assistance and will be required to provide the following documents to the Company no later than 10 March 2024 at 10.00 a.m.:
  - (i) Certificate of appointment of its Corporate Representative or Form of Proxy under the seal of the corporation;
  - (ii) Copy of the Corporate Representative's or proxy's MyKad (front and back)/Passport; and
  - (iii) Corporate Representative's or proxy's email address and mobile phone number.
- 12. If a Corporate member (through Corporate Representative(s) or appointed proxy(ies)) is unable to attend the AGM, it is encouraged to appoint the Chairman of the meeting as its proxy and indicate the voting instructions in the Form of Proxy in accordance with the notes and instructions printed therein.

### **Nominee Company Members**

- 13. The beneficiaries of the shares under a Nominee Company's CDS account ("Nominee Company member(s)") are also strongly advised to participate and vote remotely at the AGM using RPV Facilities. Nominee Company members who wish to participate and vote remotely at the AGM can request its Nominee Company to appoint him/her as a proxy to participate and vote remotely at the AGM. Nominee Company must contact the Company's Share Registrar with the details set out below for assistance and will be required to provide the following documents to the Company no later than 10 March 2024 at 10.00 a.m.:
  - (i) Form of Proxy under the seal of the Nominee Company;
  - (ii) Copy of the proxy's MyKad (front and back)/Passport; and
  - (iii) Proxy's email address and mobile phone number.
- 14. If a Nominee Company member is unable to attend the AGM, it is encouraged to request its Nominee Company to appoint the Chairman of the meeting as its proxy and indicate the voting instructions in the Form of Proxy in accordance with the notes and instructions printed therein.

# Proxy

- 15. If a member is unable to attend the AGM, he/she may appoint a proxy or the Chairman of the meeting as his/her proxy and indicate the voting instructions in the Form of Proxy in accordance with the notes and instructions printed therein.
- 16. If an individual member has submitted his/her Form of Proxy prior to the AGM and subsequently decides to personally participate in the AGM via RPV Facilities, the individual member must contact the Company's Share Registrar or the Company, whose contact details are set out in No. 20 below, to revoke the appointment of his/her proxy no later than 10 March 2024 at 10.00 a.m.:

# Poll Voting

17. The voting at the AGM will be conducted by way of poll in accordance with Rule 8.31A of the ACE Market Listing Requirements of Bursa Malaysia Securities Berhad. The Company has appointed ShareWorks Sdn. Bhd. as the Poll Administrator to conduct the poll by way of electronic voting and SharePolls Sdn. Bhd. as the Scrutineers to verify the poll results. Upon completion of the voting session for the respective AGM, the Scrutineers will verify and announce the poll results followed by the Chairman's declaration of whether the resolutions are duly passed.

# **RPV Facilities**

18. Please refer to the following information on RPV Facilities for live streaming and remote voting at the AGM:

| Procedures |                                              | Action                                                                                                    |  |  |  |
|------------|----------------------------------------------|----------------------------------------------------------------------------------------------------|--|--|--|
| Be         | Before AGM                                   |                                                                                                    |  |  |  |
| 1.         | Register as<br>participant in Virtual<br>AGM | <ul> <li>Using your computer, access the website at <u>https://rebrand.ly/LamboAGM</u>.<br/>Click on the <b>Register</b> button to register for the AGM session.</li> <li>If you are using mobile devices, you can also scan the QR provided on the left<br/>to access the registration page. Click <b>Register</b> and enter your email followed by<br/><b>Next</b> to fill in your details to register for the AGM session.</li> <li>Upon submission of your registration, you will receive an email notifying you<br/>that your registration has been received and is pending verification.</li> <li>The event is powered by Cisco Webex. You are recommended to download<br/>and install Cisco Webex Meetings (available for PC, Mac, Android and iOS).<br/>Refer to the tutorial guide posted on the same page for assistance.</li> </ul>                                                                                   |  |  |  |
| 2.         | Submit your online<br>registration           | <ul> <li>Shareholders who wish to participate and vote remotely at the AGM via RPV facilities are required to register prior to the meeting. The registration will open from 10.00 a.m. on 31 January 2024 and close at 10.00 a.m. on 10 March 2024.</li> <li>Clicking on the link mentioned in item 1 will redirect you to the AGM event page. Click on the Register link for the online registration form.</li> <li>Complete your particulars in the registration page. Your name MUST match your CDS account name (not applicable for Proxy).</li> <li>Insert your CDS account number(s) and indicate the number of shares you hold.</li> <li>Read and agree to the Terms &amp; Conditions and confirm the Declarations.</li> <li>Please ensure all information given is accurate before you click Submit to register your remote participation. Failure to do so will result in your registration being rejected.</li> </ul> |  |  |  |

| Procedures |                                | Action                                                                                                    |  |  |
|------------|--------------------------------|----------------------------------------------------------------------------------------------------|--|--|
|            |                                | <ul> <li>Email Notification to Shareholders</li> <li>System will send an email to notify that your registration for remote participation is received and will be verified.</li> <li>After verification of your registration against the General Meeting Record of Depositors of the Company as at 4 March 2024, the system will send you an email to notify you if your registration is approved or rejected after 4 March 2024.</li> <li>If your registration is rejected, you can contact the Company's Poll Administrator for clarifications or to appeal.</li> </ul>                                                             |  |  |
| On         | the day of AGM                 |                                                                                                    |  |  |
| 3.         | Attending Virtual<br>AGM       | <ul> <li>Two reminder emails will be sent to your inbox. First is one day before the AGM, while the second will be sent 1 hour before the AGM session.</li> <li>Click Join Event in the reminder email to participate the RPV.</li> </ul>                                                                                                    |  |  |
| 4.         | Participate with live<br>video | <ul> <li>You will be given a short brief about the system.</li> <li>Your microphone is muted throughout the whole session.</li> <li>If you have any questions for the Chairman/Board, you may use the Q&amp;A panel to send your questions. The Chairman/Board will try to respond to relevant questions if time permits. All relevant questions received throughout the session which are not answered during the AGM will be replied later to your registered email.</li> <li>Take note that the quality of the live streaming is dependent on the bandwidth and stability of the internet connection at your location.</li> </ul> |  |  |
| 5.         | Online Remote<br>Voting        | <ul> <li>The Chairman will announce the commencement of the voting session and the duration allowed at the AGM.</li> <li>A link to vote for the resolution(s) will be posted at the right-hand side of your computer screen under "chat". You are required to access the link and to indicate your votes for the resolutions within the given stipulated time frame.</li> <li>Click on the Submit button when you have completed.</li> <li>Votes cannot be changed once it is submitted.</li> </ul>                                                                                                    |  |  |
| 6.         | End of remote participation    | • Upon the announcement by the Chairman on the closure of the AGM, the live session will end.                                                                                                    |  |  |

# No Recording or Photography

19. Strictly **NO recording or photography** of the proceedings of the AGM is allowed.

# **Enquiry**

20. If you have any enquiry prior to the meeting, please contact the following officers during office hours from 9.00 a.m. to 5.30 p.m. (Monday to Friday):

# For Registration, logging in and system related: InsHub Sdn. Bhd. (Event Organiser)

Name : Ms Eris Yong/Mr Calvin Telephone No. : +603-7688 1013 Email : <u>vgm@mlabs.com</u> For Form of Proxy: Shareworks Sdn. Bhd.

Name : Mr Kou/En Taufiq Telephone No. : +603-6201 1120 Email : <u>ir@shareworks.com.my</u>